## 如何对灵活分析多个字段排序并确定排序优先级?

## 实现方法

产品提供两种方法进行排序。

方法一:在灵活分析对应的业务查询输出字段属性区对字段设置排序。

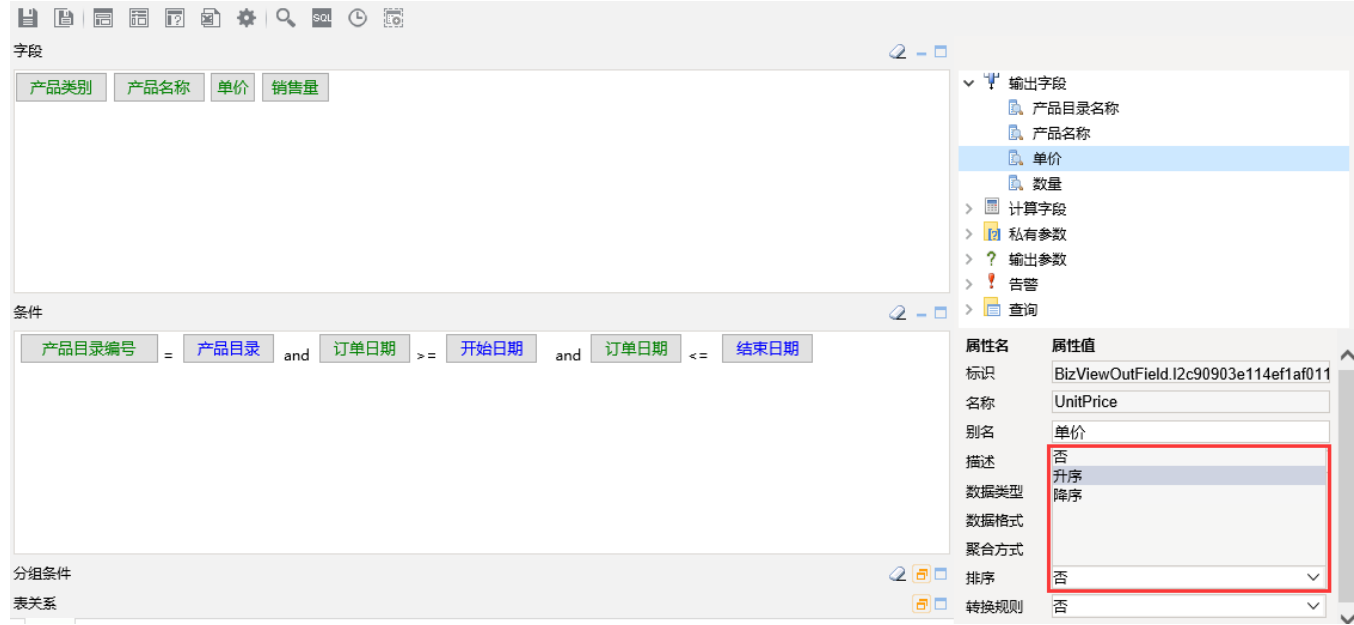

方法二:使用灵活分析数据列属性排序按钮进行排序。

2 目 图 ★ 山 图形 □ 视图 图增删 惊 设置 区  $\leftarrow$   $\rightarrow$ 

## 演示图形功能

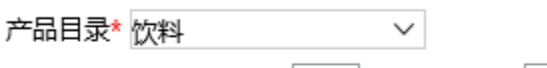

## 页,共3页每页5 行,共12行 [首页][上页][下页][尾页] 第1

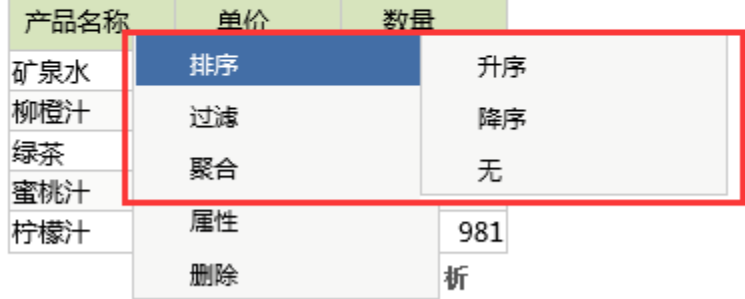

排序优先级说明:以上两种方式都是后选择字段的排序优先级高。在灵活分析工具栏按钮> 视图> 下拉选项中勾选> 显示排序优先级 (默认为不勾选)后,则 在表格上方出现排序优先级字段说明,其中排在前面的字段排序优先级最高。

← ⇒ 2 | ᆸ 圓 ★ | 山 图形 <mark>同 视图 | 图 增删 |</mark> 章 设置 | 2 汇总 | 2 参数 | □ 导出 | 昌 打印 | Q、定位 | 17 透视

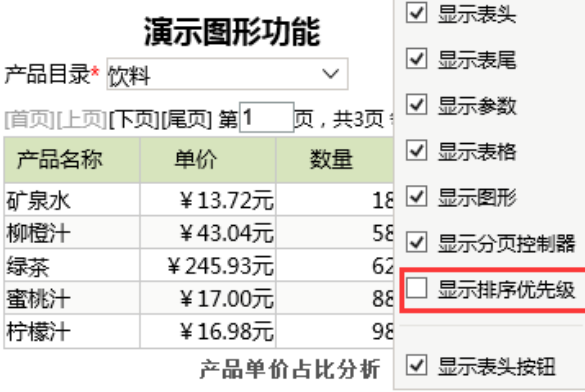